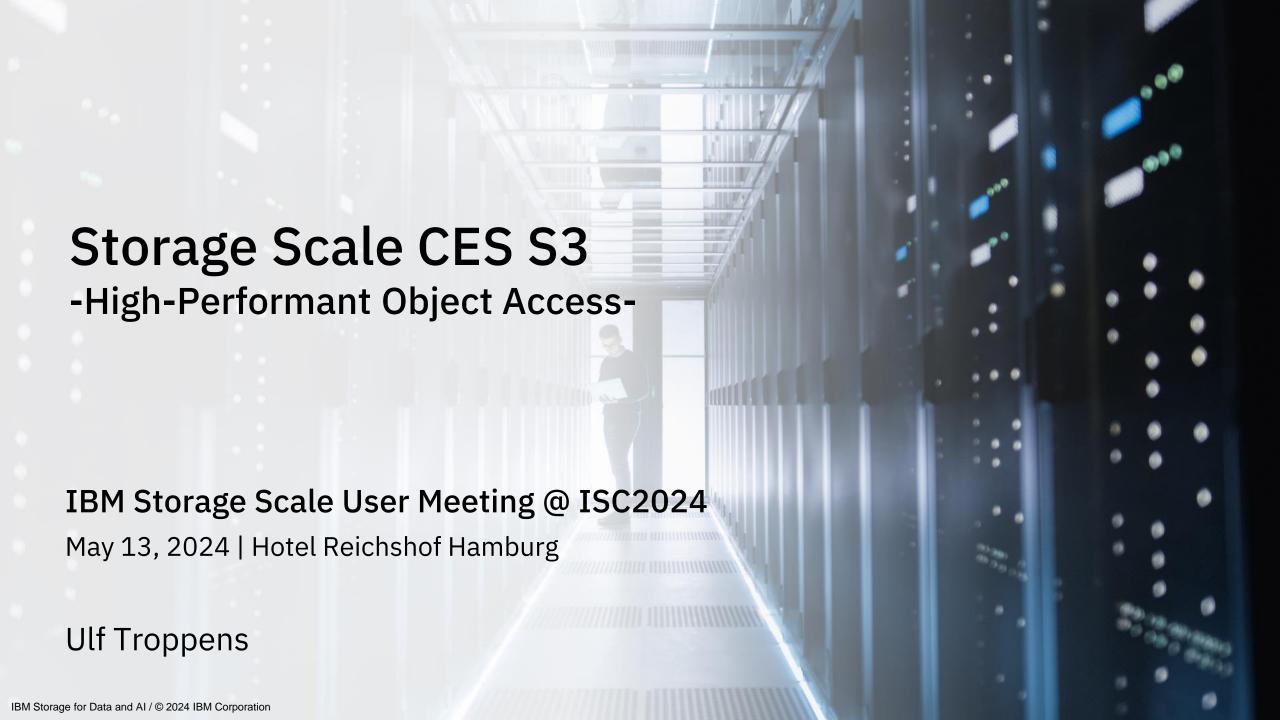

### Disclaimer

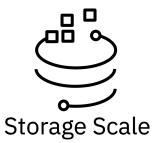

IBM's statements regarding its plans, directions, and intent are subject to change or withdrawal without notice at IBM's sole discretion. Information regarding potential future products is intended to outline our general product direction and it should not be relied on in making a purchasing decision. The information mentioned regarding potential future products is not a commitment, promise, or legal obligation to deliver any material, code, or functionality. The development, release, and timing of any future features or functionality described for our products remains at our sole discretion.

IBM reserves the right to change product specifications and offerings at any time without notice. This publication could include technical inaccuracies or typographical errors. References herein to IBM products and services do not imply that IBM intends to make them available in all countries.

# Agenda

- Storage Scale CES S3
- Evolution of Multi-Protocol Data Access in Storage Scale
- CES S3 Examples
- CES S3 CLI Reference
- CES S3 Installation
- Migrating to CES S3

# Storage Scale Cluster Export Services for S3 (CES S3)

For data-intensive workflows which need S3 object access to data which is stored in Storage Scale filesystems

- Optimized for multi-protocol data access to enable workflows which access the same instance of data using S3 object and other access protocols
  - High-performant and scalable S3 object access to data which is stored in Storage Scale filesystems
  - Support for S3 API calls which are required to process data which is stored in Storage Scale filesystems
  - Files and directories in Storage Scale filesystems are represented 1:1 as S3 objects and S3 buckets
- Use cases include
  - AI and Analytics
  - watsonx
- Replaces CES Swift Object and DAS S3 (HPO)
- Tech Preview with Storage Scale 5.2.0
- GA targeted for 2H24

#### Multi-Protocol Data Access

Simultaneous multi-protocol access including GPUDirect support

Outcome: Enable globally dispersed teams to collaborate on data regardless of protocol, location or format

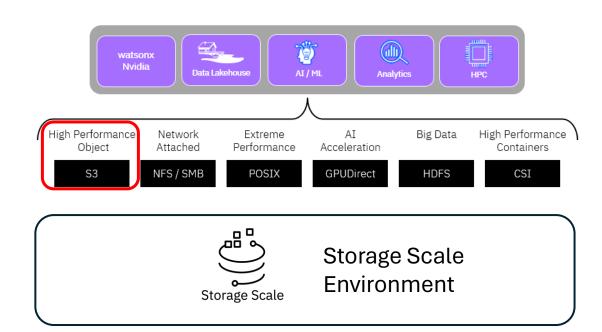

4

## **CES S3 Tech Preview**

| Deployment Requirements:         |                                       |  |  |  |  |
|----------------------------------|---------------------------------------|--|--|--|--|
| Spectrum Scale Cluster:          | Spectrum Scale 5.2.0                  |  |  |  |  |
| Operating System:                | RHEL8.x or RHEL9.x                    |  |  |  |  |
| Architecture:                    | x86_64                                |  |  |  |  |
| Spectrum Scale CES Cluster Size: | Up to 4-node CES cluster (test limit) |  |  |  |  |

### **Scaling limits for CES S3 Tech Preview:**

- Up to 10TB single object size
- Up to 5000 S3 accounts
- Up to 5000 S3 buckets
- Up to 4,000,000 objects/bucket

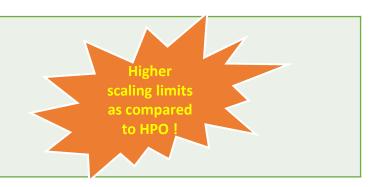

- → Tech Preview included in Storage Scale 5.2.1
- → To participate in Tech Preview: <a href="https://www.ibm.com/support/pages/node/7145681">https://www.ibm.com/support/pages/node/7145681</a>

### **Data-Intensive Workflows for Unstructured Data**

Occasional Access (e.g., read results)

Interactive **Analysis** (e.g., visualization)

I/O intensive **Application** (e.g., HPC, AI)

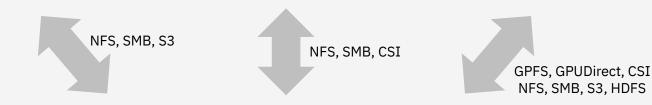

### **Data Ingest**

(e.g., camera, sensor, genome sequencer)

NFS, SMB, S3, other

Storage Scale **Environment** 

**Archive** (e.g., tape, object)

**Data from Peer Site** (e.g., public cloud, remote file system)

AFM, S3, other

AFM, S3, other

AFM, S3, other

**Data to Peer Site** (e.g., public cloud, remote file system)

- Many unstructured data is generated and processed outside the data center.
- File and object protocols allows devices and applications to access and process data on remote servers and systems.
- Many of the remote applications and devices stick to one of the many file and object protocols (e.g., genome sequencers).

# IBM watsonx.data + Storage Scale (with S3)

Existing Deployment watsonx.data With Storage Scale SDS

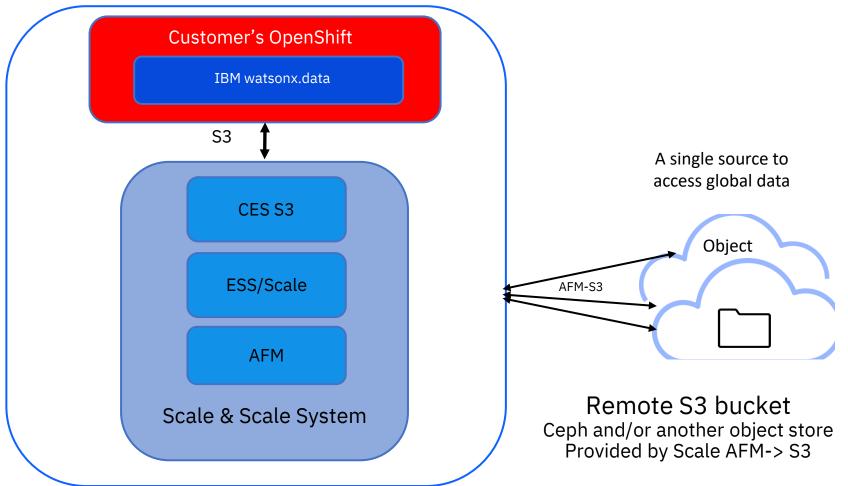

Value Proposition: Storage Scale Provides a Virtualized Caching Layer

to Deliver High Performance Tier to Unstructured Data

# IBM Storage Scale Storage Abstraction and Acceleration

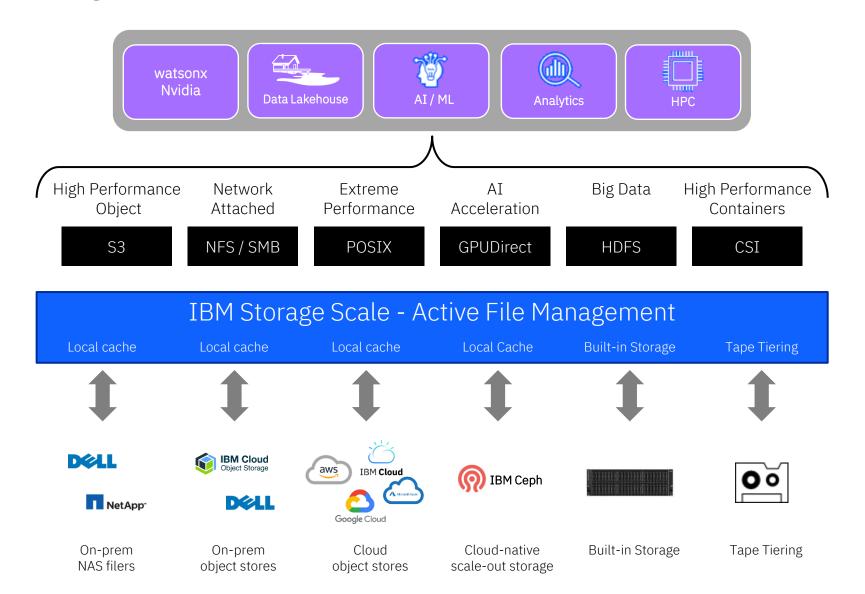

### Multi-Protocol Data Access

Simultaneous multi-protocol access including GPUDirect Storage support

Outcome: Enable globally dispersed teams to collaborate on data regardless of protocol, location or format

### Storage Acceleration

Automatic, transparent caching of backend storage systems

Outcome: Accelerates data queries and improves economics by fronting lower performance storage

### Storage Abstraction

Single global namespace delivers a consistent, seamless experience for new or existing storage

Outcome: Reduce unnecessary data copies and improve efficiency, security and governance

# Storage Scale CES S3

#### Data-intensive workflows

Data-intensive workflows which require multi-protocol access (e.g., AI & Analytics)

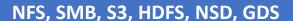

Multi-protocol data access primarily requiring S3 PUT/S3 GET

- CLI, GUI, REST API -

New CES S3
Storage Scale / ESS / ECE

#### New CES S3

- Strategic approach to provide S3 access to data in Storage Scale
- Will replace CES Swift Object and DAS S3 (HPO)
  - → Guidance for migration will be provided
- Integrated with Cluster Export Services (CES)
- Included in DAE, DAE for ESS, DME, DME for ESS, ECE, Standard Edition, Advanced Edition
- Optimized for multi-protocol data access to enable workflows which access the same instance of data using S3 and other access protocols
- Support for S3 API calls which are required to process data which is stored in Storage Scale filesystems
- No support for S3 Rest API calls which are primarily used for S3 only workloads such as S3 Versioning and S3 Locking
- Tech Preview with Storage Scale 5.2.0
- GA targeted for 2H24

# Strategic Directions for Storage Scale S3 Access

Data-intensive workflows

Data-intensive workflows which require multi-protocol access (e.g., AI & Analytics)

NFS, SMB, S3, HDFS, NSD, GDS

Multi-protocol data access primarily requiring S3 PUT/S3 GET

- CLI, GUI, REST API -

New CES S3
Storage Scale / ESS / ECE

S3-only workloads

IO intensive workloads which require S3 only (e.g., Backup Applications)

**S3** 

High-performant object storage with high compliance to S3 API

- CLI, GUI, REST API -

IBM Storage Ceph
IBM Cloud Object Storage

Container-native workloads

GitOps workflows running on container platforms such as Kubernetes and OpenShift

CNSA/CSI, NFS, S3

Seamless integration in K8s provisioning workflows

- CRs, OCP WebUI -

Red Hat OpenShift: ODF IBM Storage Fusion: FDF

# Storage Scale CES S3 Architecture

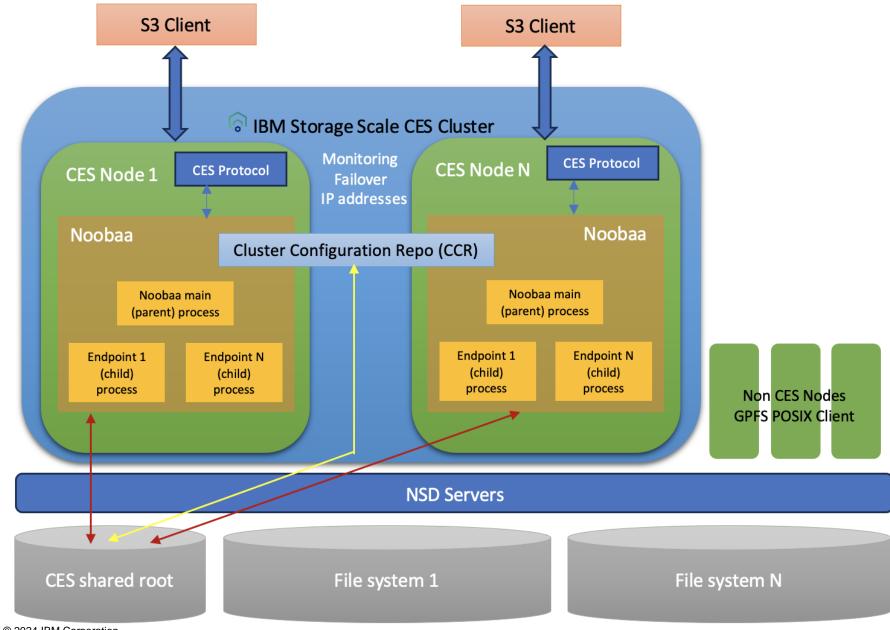

## Control Path Architecture Data Path Architecture

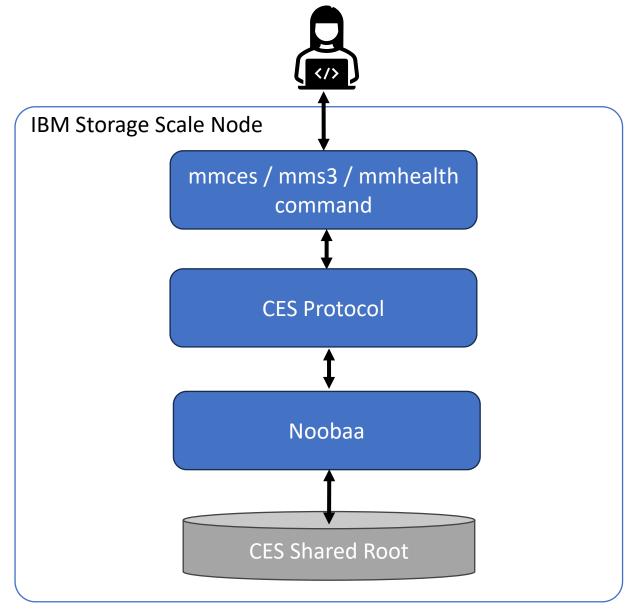

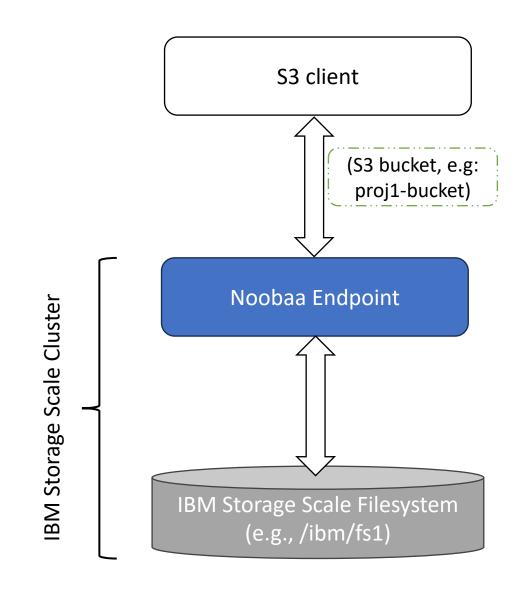

### **Benchmark Environment**

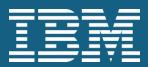

Application Nodes: 6x x86\_64 Servers each server

- 2x CPU AMD EPYC 7F72 24-Core
- 512GB Memory
- Bond 2x 100GbE 1 port Ethernet
- RHEL 9.3
- COSBench v0.4.2

CES Nodes: 3x x86\_64 servers each server

- 2x CPU Intel(R) Xeon(R) Gold 6346 CPU 32-Core
- 256GB Memory
- Bond1 2x 100GbE 1 port Ethernet (to APP nodes)
- Bond2 2x 200GbE 1 port Ethernet (to ESS)
- RHEL 9.3
- GPFS 5.2.0
- Ganesha v5.7
- Noobaa v5.15.0

GPFS Storage cluster – Dedicated ESS3200

 Bond – 2x 200GbE 1 port from 2 dual port Ethernet card (each canister)

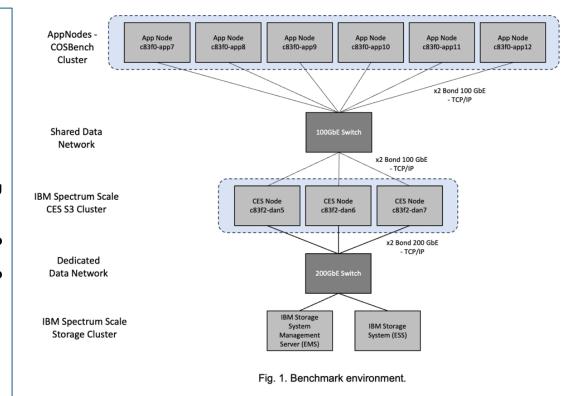

COSBench application, 12 drivers were created to have in total 2 drivers each APP node.

[root@c83f2-dan5 ~]# mmlscluster --ces GPFS cluster information -----GPFS cluster name: danrf.gpfs 15299468826331659279 GPFS cluster id: Cluster Export Services global parameters Shared root directory: /gpfs/rf-cesshared Enabled Services: NFS SMB S3 Log level: Address distribution policy: even-coverage Node Daemon node name CES IP address list IP address 172.20.200.136 172.20.100.50 dan51b.gpfs.net 172.20.200.137 172.20.100.52 dan61b.gpfs.net 3 dan71b.gpfs.net 172.20.200.138 172.20.100.51

[root@c83f2-dan5 ~]# mms3 config list S3 NOOBAA Configuration: \_\_\_\_\_ ALLOW\_HTTP : true DEBUGLEVEL : default ENABLEMD5 : false ENDPOINT\_FORKS : 12 ENDPOINT PORT : 6001 ENDPOINT\_SSL\_PORT : 6443 GPFSDLPATH: /usr/lpp/mmfs/lib/libgpfs.so NSFS\_DIR\_CACHE\_MAX\_DIR\_SIZE : 268435456 NSFS\_DIR\_CACHE\_MAX\_TOTAL\_SIZE : 805306368 NSFS\_NC\_CONFIG\_DIR\_BACKEND : GPFS NSFS NC STORAGE BACKEND: GPFS UVTHREADPOOLSIZE: 16 \_\_\_\_\_

#### Blog post with details:

https://community.ibm.com/community/user/storage/blogs/rogelio-rivera-gutierrez/2024/04/25/ibm-storage-scale-performance-ces-s3-tech-preview

### **Benchmark Workload**

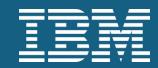

The performance benchmark tool used for this evaluation is COSBench. Workload files exercise the whole environment between APP and CES nodes with the least amount of overhead.

### Benchmark 1 (Large Objects):

- Buckets: 10
- Objects: 100 (evenly distributed in the 10 buckets)
- Run duration: 5 minutes per Workstage.
- Workers: 1, 8, 32, 64, 128, 256, 512
- Object size: 1GB.
- Operation: 100% read, 100% write

### Benchmark 2 (Small Objects):

- Buckets: 10
- Objects: 1000 (per bucket / per object size)
- Run duration: 5 minutes per Workstage.
- Workers: 1, 8, 32, 64, 128, 256, 512
- Object size: 4KB, 32KB, 64KB, 128KB, 256KB 1MB, 4MB, 8MB.
- Operation: 100% read, 100% write

#### Blog post with details:

https://community.ibm.com/community/user/storage/blogs/rogelio-rivera-gutierrez/2024/04/25/ibm-storage-scale-performance-ces-s3-tech-preview

### PERFORMANCE WRITE

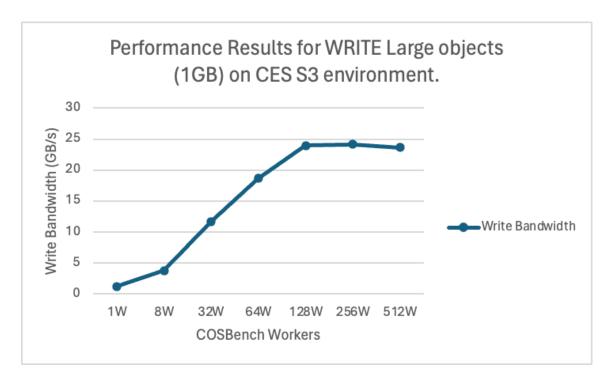

| Op-Type | Obj Size | Workers | <b>Op-Count</b> | Byte-Count | Avg-ResTime | Avg-ProcTime | Throughput | Bandwidth  | Succ-Ratio |
|---------|----------|---------|-----------------|------------|-------------|--------------|------------|------------|------------|
|         | TE 1GB   | 1       | 357 ops         | 365.57 GB  | 839.51 ms   | 23.96 ms     | 1.19 op/s  | 1.22 GB/S  | 100%       |
|         |          | 8       | 1.11 kops       | 1.14 TB    | 2147.99 ms  | 25.47 ms     | 3.72 op/s  | 3.81 GB/S  | 100%       |
| WRITE   |          | 32      | 3.41 kops       | 3.49 TB    | 2796.12 ms  | 46.83 ms     | 11.43 op/s | 11.7 GB/S  | 100%       |
|         |          | 64      | 5.44 kops       | 5.57 TB    | 3508.95 ms  | 104.65 ms    | 18.23 op/s | 18.66 GB/S | 100%       |
|         |          | 128     | 6.96 kops       | 7.13 TB    | 5470.89 ms  | 622.74 ms    | 23.39 op/s | 23.95 GB/S | 100%       |
|         |          | 256     | 6.96 kops       | 7.12 TB    | 10843.78 ms | 1830.04 ms   | 23.6 op/s  | 24.17 GB/S | 100%       |
|         |          | 512     | 6.67 kops       | 6.83 TB    | 22211.44 ms | 1973.41 ms   | 23.05 op/s | 23.61 GB/S | 100%       |

Table 1. Performance Results for WRITE Large objects (1GB) on CES S3 envronment.

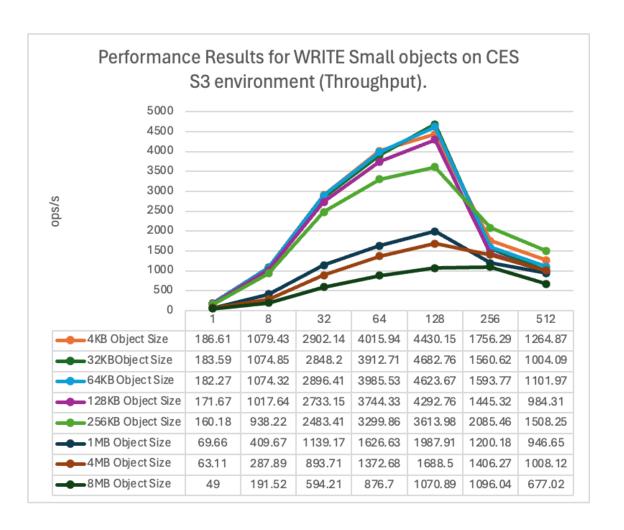

#### Blog post with details:

https://community.ibm.com/community/user/storage/blogs/rogelio-rivera-gutierrez/2024/04/25/ibm-storage-scale-performance-ces-s3-tech-preview

### **PERFORMANCE READ**

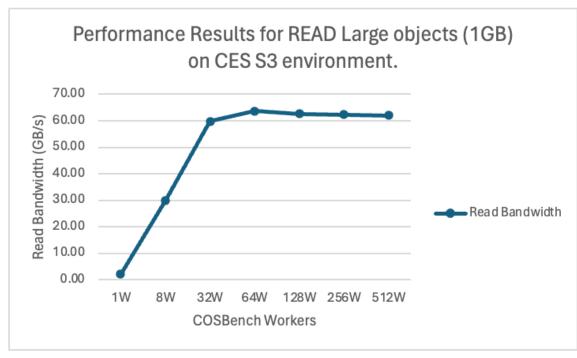

| Op-Type | Obj Size | Workers | Op-Count   | Byte-Count | Avg-ResTime | Avg-ProcTime | Throughput | Bandwidth  | Succ-Ratio |
|---------|----------|---------|------------|------------|-------------|--------------|------------|------------|------------|
|         | 1GB      | 1       | 611 ops    | 625.66 GB  | 490.86 ms   | 4.83 ms      | 2.04 op/s  | 2.09 GB/S  | 100%       |
|         |          | 8       | 8.78 kops  | 8.99 TB    | 273.26 ms   | 5.13 ms      | 29.27 op/s | 29.98 GB/S | 100%       |
| READ    |          | 32      | 17.49 kops | 17.91 TB   | 548.53 ms   | 7.67 ms      | 58.33 op/s | 59.73 GB/S | 100%       |
|         |          | 64      | 18.61 kops | 19.06 TB   | 1029.76 ms  | 15.79 ms     | 62.15 op/s | 63.64 GB/S | 100%       |
|         |          | 128     | 18.28 kops | 18.72 TB   | 2093.59 ms  | 28.6 ms      | 61.13 op/s | 62.6 GB/S  | 100%       |
|         |          | 256     | 18.12 kops | 18.55 TB   | 4210.39 ms  | 60.39 ms     | 60.79 op/s | 62.25 GB/S | 100%       |
|         |          | 512     | 17.91 kops | 18.34 TB   | 8453.23 ms  | 106.39 ms    | 60.55 op/s | 62.01 GB/S | 100%       |

Table 2. Performance Results for READ Large objects (1GB) on CES S3 envronment.

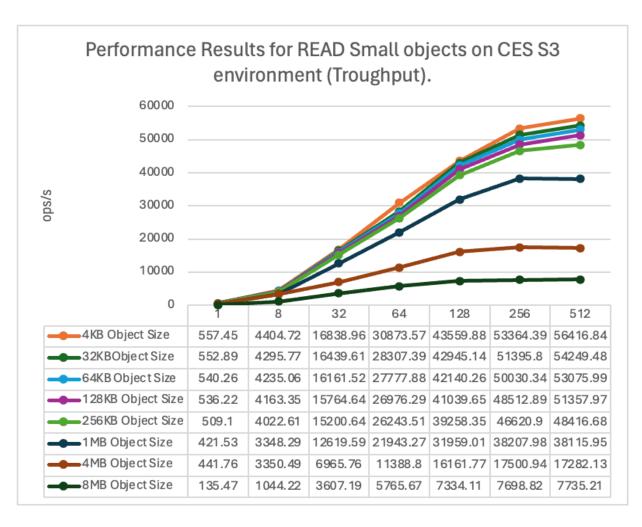

#### Blog post with details:

https://community.ibm.com/community/user/storage/blogs/rogelio-rivera-gutierrez/2024/04/25/ibm-storage-scale-performance-ces-s3-tech-preview

# **CES S3 Roadmap**

Now (Tech Preview with Storage Scale 5.2.0; GA targeted for 2H24)

#### Workload

- S3 access to files and directories in Storage Scale filesystems
- S3 PUT, S3 GET, and mandatory additional S3 API Calls
- Multi-protocol data access including CES S3, CES NFS, CES SMB, CSI and POSIX
- S3 access to AFM managed data
- AFM S3 to CES S3
- Al and Analytics
- watsonx.data

#### **Data Management**

- Filesets
- Storage Pools
- ILM using NVMe, SSD, NL-SAS
- Backup and restore (mmbackup)

#### **Storage**

 Any NVMe, SSD and NL-SAS based storage supported by Storage Scale

## Performance Objectives (using 24 NVMe drives)

- Large objects (sequential)
  - 60GB/s read throughput
  - 20GB/s write throughput
- Small objects (random)
  - 30K/s read operations
  - 4K/s write operations

#### Scaling

- Up to 10TB single object size
- Up to 5000 S3 accounts
- Up to 5000 S3 buckets
- Up to 4,000,000 objects/bucket
- Up to 4-node CES cluster

#### **Deployment**

- RHEL 8, RHEL 9
- x86\_64
- Linux on Z (RHEL 9 only, no Tech Preview)
- Filesystem with NFSv4 ACLs

#### Security

- S3 accounts and credentials stored in local repository
- S3 object access protected by SSL certificates
- All access by S3 applications will be authenticated
- ACLs in the filesystem will be enforced
- Object Etags based on mtime and inode, or MD5 checksums

#### License

 Included in DAE, DAE for ESS, DME, DME for ESS, ECE, Standard Edition, Advanced Edition, Developer Edition

#### **Under consideration for future**

#### Workload

• S3 Select

#### **Data Management**

Tiering to tape

#### Deployment

- Rolling Update
- Linux on Power

#### Scaling

 Improve scaling pending customer feedback

#### Performance

Improve performance

#### Security

• AD/LDAP

## New CES S3 – Details

Envisioned product capabilities for CES S3 GA. This is work in progress and might change. In particular the claims on supported operating systems and versions, and the support for CPU architectures might change.

#### **Integrated in Storage Scale Cluster Export Services (CES)**

- Based on NooBaa, using Namespace Filesystem (NS-FS)
- S3 objects and S3 buckets are mapped 1:1 to files and directories in Spectrum Scale filesystems and vice versa

#### Workload

- Al and Analytics, watsonx.data
- Multi-protocol data access including CES S3, CES NFS, CES SMB, CSI and POSIX
- S3 access to AFM managed data

#### **Scaling**

- Up to 10TB single object size
- Up to 5000 locally managed S3 accounts
- Up to 5000 S3 buckets
- Up to 100,000,000 objects per S3 bucket

#### **Performance**

- Basic load distribution (e.g., DNS Round Robin)
- Current benchmark environment
  - 1x ESS3200 with 24x NVMe drives
  - High-Speed Ethernet
- Sequential access using COSBench along with 1GB object
  - 60GB/s read throughput
  - 20GB/s write throughput
- Random accusing using COSBench along with small objects
  - 30K/s reads operations
  - 4K/s write operations
- Chart deck with benchmark environment and benchmark results
  - Architecture shall show different networks for Storage Scale (dedicated private network) and S3 access (shared data center network)

#### Deployment

- Up to 4-node CES Cluster
- No dependency to OpenShift
- Remote mounted to Storage Cluster or part of Storage Cluster
- OS: RHEL8.x or RHEL 9.3 or later (latest RHEL 9 version which is supported at CES S3 GA)
- CPU Architecture: x86 64
- Underlying filesystem configured with NFSv4 ACLs

#### Storage

Any NVMe, SSD and NL-SAS based storage supported by Storage Scale

#### Resilience

- Backup- and Restore procedure in case of CES Cluster loss
- HA against CES node failures

#### Security

- Audit logging of configuration changes
- · Check summing of data in-flight
- Replication and erasure encoding for data at-rest.
- Sensitive data such as the S3 access credentials are transferred and stored encrypted
- S3 object access is protected by SSL certificates.
- All access by S3 applications will be authenticated and ACLs in the filesystem will be enforced in subsequent data access
- Object Etags based on mtime and inode (default) or MD5 checksums

#### Installation

Supported by installation toolkit

# New CES S3 – Details (continued)

Envisioned product capabilities for CES S3 GA. This is work in progress and might change. In particular the claims on supported operating systems and versions, and the support for CPU architectures might change.

#### Management

- Basic integration in Storage Scale management framework
- New CLI commands and REST API to manage CES S3
- mmhealth, gpfs.snap and Call Home must include CES S3 related configuration and status
- Note: With MVP GA mmperfmon will not support metrics for S3

#### S3 Service

- CLI and REST API to create, delete, enable, disable and report status of S3 service
- CLI and REST API to configure IP addresses for S3 access
- CLI and REST API to enable (default) and disable automatic fail-over and fail-back of IP addresses
- CLI and REST API to enable and disable (default) MD5 based ETags

#### S3 Accounts

- Stored in local repository
- Map S3 access keys (account key, account identifier) to UIDs and GIDs
- CLI and REST API to create, delete and list S3 Accounts
- CLI and REST API to configure default path for new S3 buckets which are created via the S3 CreateBucket request

#### S3 Buckets

- Each S3 bucket is mapped to one directory and vice versa
- CLI and REST API to create, delete and list S3 Buckets
- S3 Rest API requests: S3 CreateBucket, S3 ListObjects, S3 ListObjectsV2, S3 DeleteBucket, S3 HeadBucket, S3 ListBuckets, S3 ListMultipartUploads

#### S3 Objects

- Each S3 object is mapped to one file and vice versa
- S3 Rest API Requests: S3 PutObject, S3 GetObject, S3 HeadObject, S3
   CopyObject, S3 DeleteObject, S3 DeleteObjects, S3 CreateMultipartUpload,
   S3 CompleteMultipartUpload, S3 AbortMultipartUpload, S3 UploadPart, S3
   UploadPartCopy, S3 ListParts
- Allows S3 applications to store user defined object metadata in addition to the object data itself.

#### **Data Management**

- Filesets
- Storage Pools
- ILM using NVMe, SSD and NL-SAS
- Backup and restore using mmbackup

#### Migration from CES Swift Object and DAS S3 (HPO) to new CES S3

- Expertly engineered migration procedure to DAS S3 (HPO)
- In-place data migration (=no copying of data), in case -swiftonfile is used
- AFM or NooBaa based migration for customers who can't do in-place migration
- Expert Lab offering
- · Chart deck for sellers

#### S3 Service

• watsonx.data – S3 interface for Scale

IBM Storage
Quick Reference Guide

Perform Migration from IBM Storage Scale SWIFT/S3 to Storage Scale CES S3

#### **Overview**

This service will perform the migration from IBM Storage Scale SWIFT/S3 to Storage Scale CES S3, including authentication and data migration and reconfiguration

Perform Storage Scale Software upgrade is a pre-requisite requirement to a minimum version of 5.2.x, orderable as a separate service offering

Custom SOW Implement Data and Al

IBM Technology Expert Labs

#### **Target Audience**

- Existing Storage Scale SWIFT/S3 Clients
- Clients who need to prepare and plan for the deprecation of Storage Scale SWIFT/S3
- Clients who are currently on other S3 services and want to migrate to Storage Scale CES S3

#### Why Use This Service?

- Reduce the risks of the migration from SWIFT/S3 to Storage Scale CES S3
- Leverage best practices and knowledge from IBM Expert Labs services

#### **Benefits**

- This service delivers file system design and implementation with Storage Scale CES S3
- It helps with the seamless integration of Storage Scale CES S3 into your infrastructure.
- It provides knowledge and understanding of advanced functions and use cases for Storage Scale CES S3

#### **Activities**

- Assess the current infrastructure requirements and pre-requisites for new Storage Scale CES S3 environment
- Consult on the deployment methods and mode of operation of Storage Scale CES S3
- Advise on Storage Scale CES
   S3 protocols and gateways
   including external load balancing
- Implement Storage Scale CES
   S3 into Client infrastructure
- Document configuration As-Built

#### **Deliverables**

- Documentation of current architecture and cluster configuration
- Recommended actions based on known best practices
- Implement Storage Scale CES S3
- Migrate from Storage Scale SWIFT/S3 to Storage Scale CES S3
- Skills enablement and guidance on best practices for Storage Scale CES S3

#### **Scope**

- Migration of IBM Storage Scale SWIFT/S3 to Storage Scale CES S3
- Duration: Variable based on environment assessment i.e. data volume and deployment mode

#### **Contacts**

Contact us at <u>systems-expert-labs@ibm.com</u> or your local
 Technology Expert Labs team

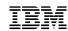

IBM Storage

Quick Reference Guide

### Perform Upgrade IBM Storage Scale Software

#### Overview

The Upgrade Storage Scale Software service is designed to help you upgrade up to 10 Storage Scale nodes in a single cluster, based on a jointly developed plan and targeted use cases

Benefit from software advances since first implementation. Use the latest efficiency, performance and automation features.

Standard Offering Implement Data and Al

IBM Technology Expert Labs

#### **Target Audience**

- Clients that would like to upgrade their Storage Scale software
- Clients reaching end-of-support on current software levels
- Clients wanting to migrate from Storage Scale SWIFT/S3 to Storage Scale CES S3

#### Why Use This Service?

- To maintain currency of the Storage Scale Software
- To mitigate end-of-support or end of life on the current software version you are running
- To eliminate code interoperability issues between Storage Scale and application software levels

#### **Benefits**

- Expertise to upgrade your Storage Scale software
- Ensure all upgrade options are understood, including code dependencies and the effects that these upgrades will have on other Storage Scale cluster components
- Skills and best practices knowledge transfer

#### **Activities**

- Review current Storage Scale software state to prepare for the upgrade
- Plan upgrade per client operational requirements
- Upgrade Storage Scale for up to ten(10) Storage Scale nodes in a single cluster
- Verify upgrade of Storage Scale software and ensure that normal operation successfully resumes
- Document post upgrade environment

#### **Deliverables**

 Confirmation of successful upgrade of Storage Scale software and an end of engagement document

#### Scope

- Limited to up to 10 Storage
   Scale nodes in a single Storage
   Scale cluster
- Duration: ~1 week

#### Contacts

Contact us at <u>systems-expert-labs@ibm.com</u> or your local
 Technology Expert Labs team

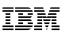

# Agenda

- Storage Scale CES S3
- Evolution of Multi-Protocol Data Access in Storage Scale
- CES S3 Examples
- CES S3 CLI Reference
- CES S3 Installation
- Migrating to CES S3

## The world is changing ...

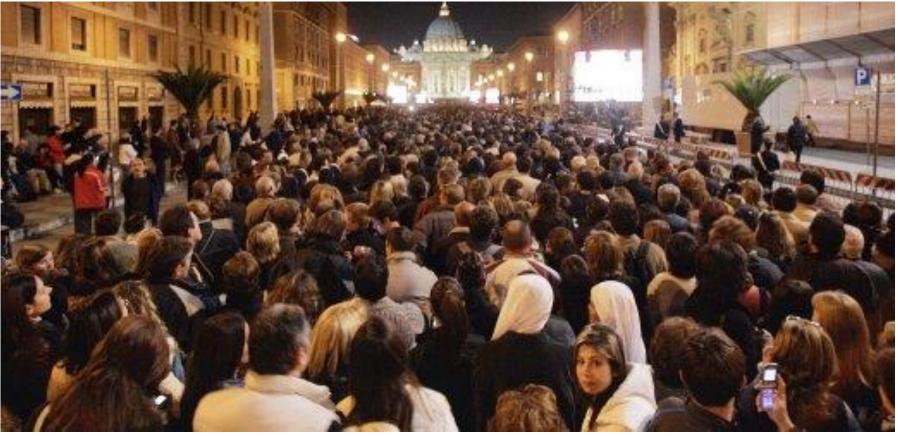

2005

Luca Bruno/AP

### The world is changing ...

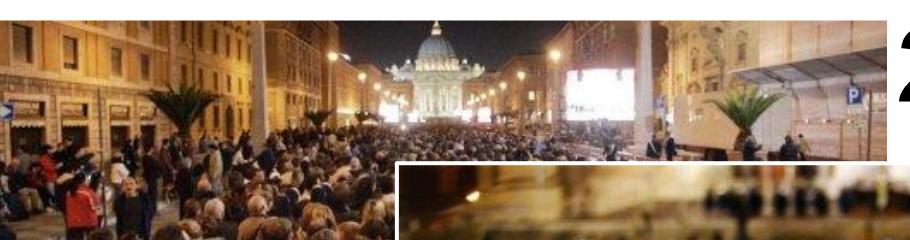

2005

Michael Sohn/AP

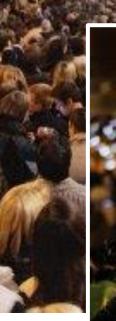

Luca Bruno/AP

2013

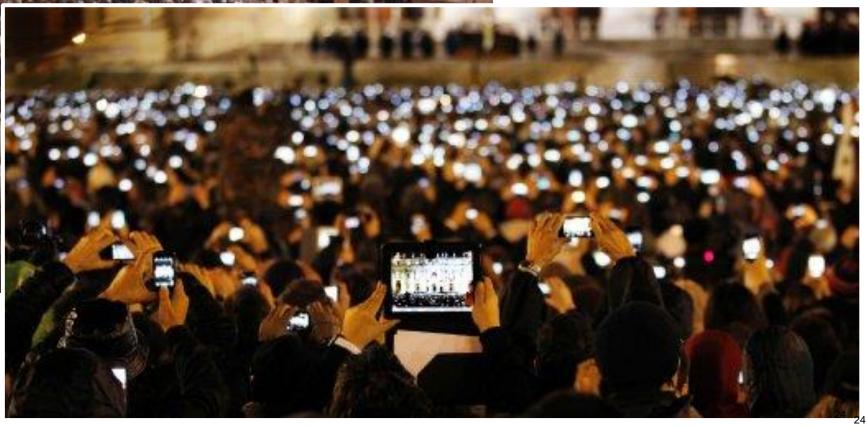

## Worldwide File- and Object-Based Storage Forecast, 2021-2027

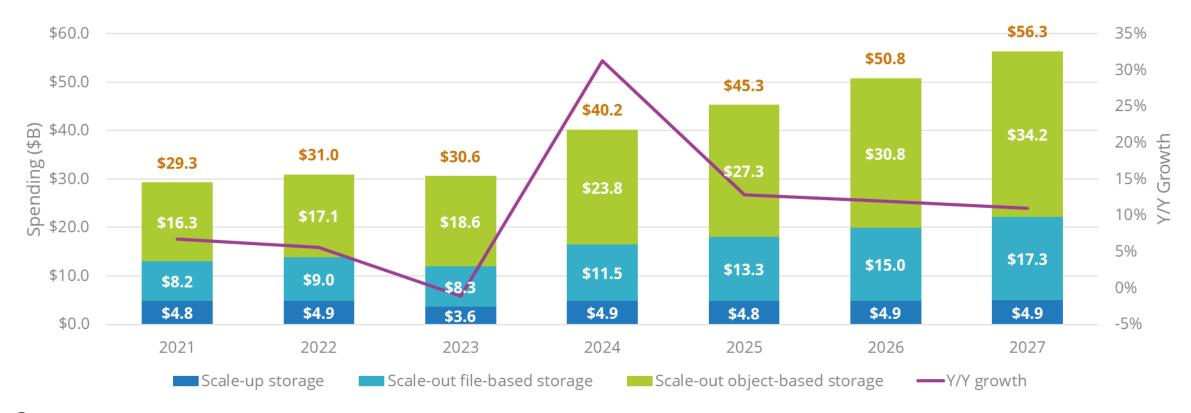

#### Comments:

- Scale-out file storage (13.9% CAGR) and object storage (14.9% CAGR) will increase in line with unstructured data growth. Drivers include GenAl/Al/ML, analytics, data lakes, IoT, cloud-native applications, and backup and archive.
- Scale-up file storage (0.2% CAGR) will remain roughly flat as demand continues to shift to scale-out FOBS that can better accommodate the data-intensive apps that enterprises deploy as part of digital transformation initiatives.

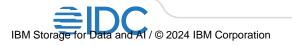

## Multi-Protocol Data Access for Data-Intensive Workflows

**File and object protocols** allow applications, services and devices to access and process data which is stored on remote systems.

- Sun Microsystems released the **Network File System (NFS)** protocol in 1984. NFS is the predominant file protocol in Linux/UNIX environments.
- IBM developed the **Server Message Block (SMB)** protocol in 1983. SMB is the predominant file protocol in Windows environments.
- Amazon AWS launched the **Simple Storage Service (S3)** in 2006. The S3 API defines the predominant object protocol for modern modular applications on-cloud, on-prem and hybrid.
- There are more file and object protocols such as the Hadoop Distributed File System (HDFS).

### Multi-Protocol Data Access simplifies Data-Intensive Workflows for unstructured data.

- There is a **rich ecosystem** of old and new applications, services and devices, each **sticking** to one of those protocols.
- AI & Analytics is based on data-intensive workflows which acquire and process massive amounts of unstructured data. These workflows require the integration of many of those applications, services and devices.
- **Simplification and Cost Savings:** Multi-Protocol Data Access to the same instance of data without copying eliminates the need to create, store and manage multiple copies of the same instance of data.
- Acceleration: Eliminating the need to create copies accelerates data-intensive workflows, because it just takes time to create copies of large data sets.

**Storage for Data and AI** therefore must support various file and object protocols along with multi-protocol data access to the same instance of data without copying of data.

- The Data Access Services (DAS) of IBM's Global Data Platform (GDP) addresses this need.
- Other market segments of file and object storage such as **General-Purpose File Sharing** and **Enterprise NAS** (e.g., NetApp, Isilon) require a different level of NFS, SMB and S3 and a different level of product packaging.

## Current Data Access Services for Storage Scale

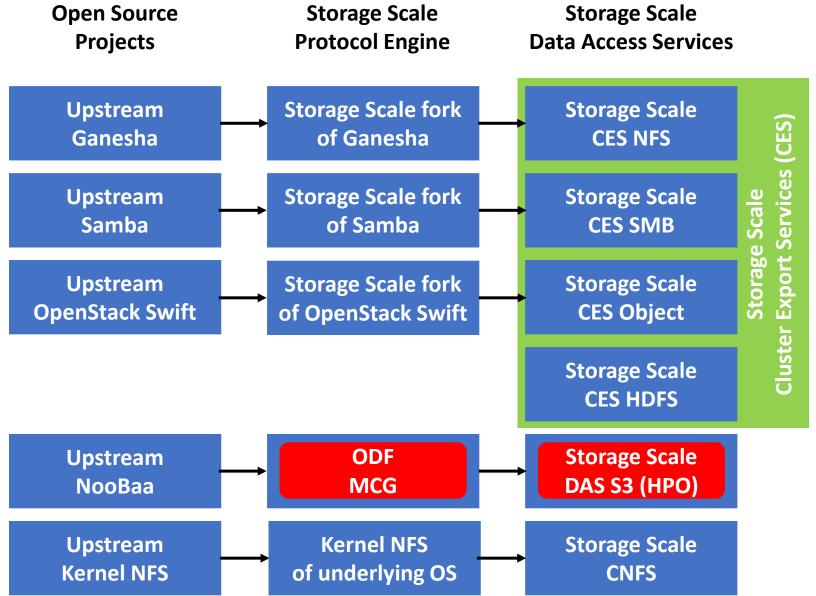

# Desired Data Access Services for Storage Scale

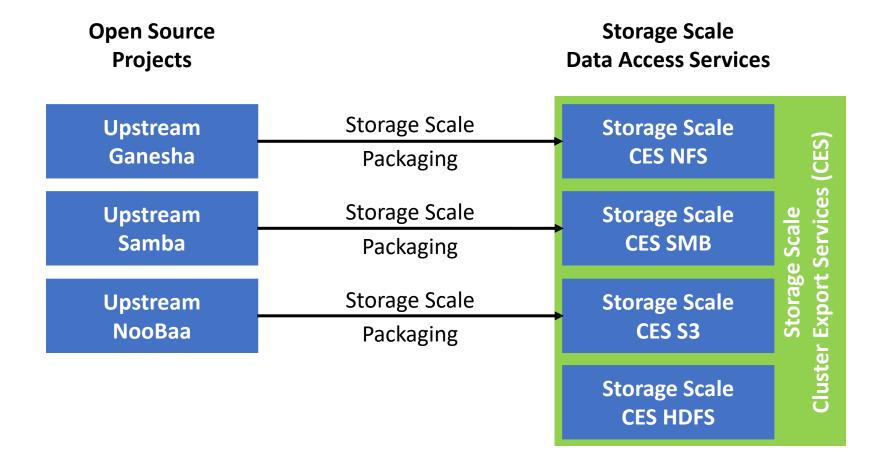

29

# Multi-Protocol Data Access for Data Intensive Workloads

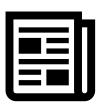

The Red Hat Storage team joined IBM in 2023.
This group included software engineers for
Samba, Ganesha and NooBaa.
IBM now streamlines our engagement in the
upstream projects, by having IBM teams for
Samba, Ganesha and NooBaa, and each team
being responsible for multiple IBM Storage
products.

## Strategic approach to Storage Scale protocols will be to leverage upstream contributions

- Faster integration of upstream enhancements for fixes and improvements
- Storage Scale fixes and improvements will be contributed upstream
- · Leverage leadership in open-source community
- Integrated with Storage Scale Cluster Export Services (CES)

Optimized for multi-protocol data access to enable dataintensive workflows which access the same instance of data using S3 and other access protocols

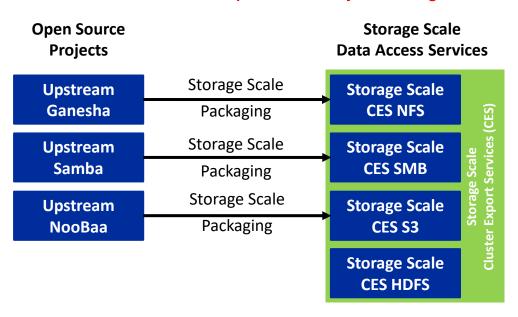

#### **Timeline:**

- CES S3 Object protocol (HPO 2.0) will replace CES Swift Object protocol and refactor DAS S3 (HPO) Noobaa stack removing OpenShift prerequisite.
  - Tech Preview with Storage Scale 5.2.0
  - GA targeted for 2H24

# Agenda

- Storage Scale CES S3
- Evolution of Multi-Protocol Data Access in Storage Scale
- CES S3 Examples
- CES S3 CLI Reference
- CES S3 Installation
- Migrating to CES S3

# Early preview: CES S3 deployment

- Starting point:
  - Storage Scale cluster with 5 nodes (stretched)
  - Storage Scale version 5.1.9, RHEL 9.2
  - Two CES nodes with SMB and NFS enabled

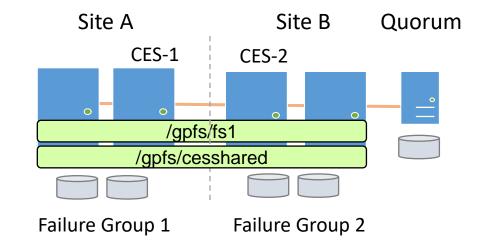

- Deployment in three simple steps
  - Upgrade to 5.2.0 using installation toolkit:
  - Enable S3 using installation toolkit:
  - Deploy the configuration:

spectrumscale upgrade run spectrumscale enable S3 spectrumscale deploy

# CES S3 configuration (accounts and buckets)

• S3 service is enabled and started after deployment on two CES nodes

```
# mmces service list
Enabled services: NFS SMB S3
NFS is running, SMB is running, S3 is running
```

• Create account name user1 with UID 1001 and GID 100 and bucket-path /qpfs/fs1/buckets

```
# mms3 account create --uid 1001 --gid 100 --newBucketsPath /gpfs/fs1/buckets user1
The secret and access keys are as follows.
Access Key Secret Key
fCZCVhcdL9YKrexcUSFU hT7jZP1Hd8kDARAvspO4HKaOHHswd2UrpVGBmZPL
```

- If newBucketPath does not exist, it is created as directory with proper permissions (770 for UID and GID)
- Create bucket test1 for user1 in subdirectory test1

```
# mms3 bucket create --accountName user1 --filesystemPath /gpfs/fs1/buckets/test1 test1
INFO Bucket test1 created successfully.
```

Buckets can also be created using the S3 API

## CES S3 list accounts and buckets

### • List accounts:

```
# mms3 account list
Name New Buckets Path Uid Gid
---- ---- ---
user1 /gpfs/fs1/buckets 1001 100
```

### List account detail (keys)

### • List buckets:

```
# mms3 bucket list
Name
-----
test1
```

# Using CES S3 service

- Created a profile for user1 with access\_key and secret\_key with AWS CLI
  - Created a command alias for AWS cli (s3u1) wrapping essential aws-command parameters (AWS\_ACCESS\_KEY\_ID, AWS\_SECRET\_ACCESS\_KEY, AWS\_ENDPOINT\_URL --no-verify-ssl)
- List buckets using s3u1 alias

```
$ s3u1 ls s3://
2024-02-21 21:37:16 test1
```

PUT an object in bucket test1

```
$ s3u1 cp files/file_0.pdf s3://test1
upload: files/file_0.pdf to s3://test1/file_0.pdf
```

List content of bucket test1

# Create new S3 account and store object

• Create S3 user2 with UID 1000 and GID 100 in bucket-path /gpfs/fs1/buckets

```
# mms3 account create --uid 1000 --gid 100 --newBucketsPath /gpfs/fs1/buckets user2
Access Key Secret Key
o2xc26I25IJNe5r33ph4 rH4s3cXBVfcej/6eyDre4sV07BUU29jOKZt3nPN7
```

Create bucket via S3 API (using alias s3u2 for user2)

```
$ s3u2 mb s3://test2 make_bucket: test2
```

List buckets

```
$ s3u2 ls
2024-02-23 12:23:32 test2
2024-02-23 12:23:32 test1
```

PUT object in bucket test2

```
$ s3u2 cp files/file_2.pdf s3://test2
upload: files/file_2.pdf to s3://test2/file_2.pdf
```

# Adjusting buckets access policy

• List bucket *test1* created by *user1* as *user2* – Permission denied

```
$ s3u2 ls s3://test1
An error occurred when calling the ListObjectsV2 operation: Access Denied
```

Adjust bucket policy for bucket test1 allowing access for user2:

```
$ s3u1api put-bucket-policy --bucket test1 --policy file:///home/user/b-test1.policy
```

• List buckets test1 as user2 - works

```
$ s3u2 ls s3://test1
2024-02-21 21:22:15 413696 file_0.pdf
```

• List bucket *test2* as *user2* 

# Access object through SMB

• Let's look at the directory structure in the buckets path /gpfs/fs/buckets:

Export bucket path

```
# mmsmb export add buckets /gpfs/fs1/buckets/
```

Look into the SMB export (smb user UID = 1000, GID = 100)

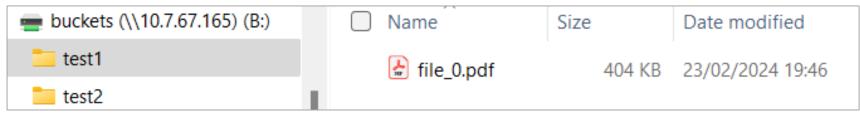

# Multi-protocol sharing (S3 and SMB)

Store files in buckets via SMB in directory test1

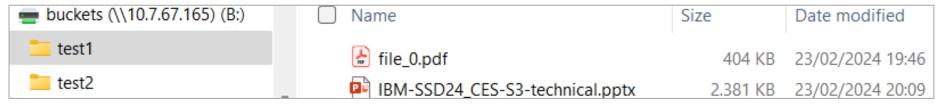

#### • List bucket *test1*

# Manage object tags

Add tag project=s3 to object test1/file\_0.pdf using S3 API

```
s3ulapi put-object-tagging --bucket test1 --key file_0.pdf \
--tagging TagSet='[{Key=project, Value=s3}]'
```

• Show tag through S3 API using *get-object-tagging* function:

```
$ s3ulapi get-object-tagging --bucket test1 --key file_0.pdf
{ "TagSet": [ {"Key": "project","Value": "s3"}]}
```

Show extended attributes of files

# Use tags in policy

Policy to list tag user.noobaa.tag.project

```
RULE 'extlist' EXTERNAL LIST 'tag' EXEC ''
RULE 'listtag' LIST 'tag' WHERE XATTR('user.noobaa.tag.project') IS NOT NULL
```

Execute policy and create output file my.list.tag

```
# mmapplypolicy fs1 -P list-tag.policy -I defer -f ./my
```

Result of the policy shows file\_0.pdf that was tagged before:

```
# cat my.list.tag
6336 571644372 0 -- /gpfs/fs1/buckets/test1/file_0.pdf
```

## Observations

#### Some S3 related events popped up

```
# mmhealth cluster show ces
Component Node Status Reasons

CES scaleA-1i DEGRADED s3_config_backup_notok
CES scaleA-2i DEGRADED s3_access_denied
CES scaleB-2i HEALTHY -
```

#### Event description

```
Event Event Message

s3_config_backup_notok S3 config backup failed, last backup CCR version is None.

s3_access_denied Account user1 does not have access to the storage path.
```

## Agenda

- Storage Scale CES S3
- Evolution of Multi-Protocol Data Access in Storage Scale
- CES S3 Examples
- CES S3 CLI Reference
- CES S3 Installation
- Migrating to CES S3

## mmces enhancement for S3

The mmces service command now supports management of S3 service.

```
# mmces service
Usage:
        mmces service enable {NFS | OBJ | SMB
        mmces service disable {NFS | OBJ | SMB | S3 | BLOCK | HDFS} [--force]
        mmces service {start | stop} {NFS | OBJ | SMB | S3 | BLOCK | HDFS} [-N {Node[, Node...] |
NodeFile | NodeClass} | -a]
        mmces service list [-N {Node[, Node...] | NodeFile | NodeClass} | -a] [--verbose]
Example:
# mmces service list -a
Enabled services: NFS SMB S3
nodel.vmlocal: NFS is running, SMB is running, S3 is running
node2.vmlocal: NFS is running, SMB is running, S3 is running
node3.vmlocal: NFS is running, SMB is running, S3 is running
```

## mms3 CLI – CES S3 management

The new **mms3** command supports management of S3 configuration, S3 accounts and S3 buckets. It also supports backup and restore of S3 configuration.

```
# mms3
mms3 is a CLI that empowers users to configure S3 service, buckets and accounts for IBM
Storage Scale system.
Usage:
    mms3 [command]
Available Commands:
    account    Manage IBM Storage Scale S3 accounts
    bucket     Manage IBM Storage Scale S3 buckets
    config     Manage IBM Storage Scale S3 configuration for a CES cluster.
Flags:
    -h, --help help for mms3
Use "mms3 [command] --help" for more information about a command.
```

## mms3 CLI – S3 Configuration management

```
# mms3 config
Usage:
 mms3 config [flags]
 mms3 config [command]
Available Commands:
 backup
             Backup the IBM Storage Scale S3 configuration.
 change
             Modifies the IBM Storage Scale S3 configuration parameters.
 list
       List the IBM Storage Scale S3 configuration parameters and their values.
 restore Restore the IBM Storage Scale S3 configuration.
Flags:
 -h, --help help for config
Use "mms3 config [command] --help" for more information about a command.
Example:
# mms3 config change ENDPOINT FORKS=6
S3 service will get restarted on all CES nodes where S3 service is running. Do you want to continue
with the configuration change? [y|n]: y
S3 Configuration successfully changed. S3 service restarted on the CES node: node1.vmlocal.
S3 Configuration successfully changed. S3 service restarted on the CES node: node2.vmlocal.
S3 Configuration successfully changed. S3 service restarted on the CES node: node3.vmlocal.
```

## Default S3 Configuration

```
# mms3 config list
S3 NOOBAA Configuration:
 ALLOW HTTP : false
DEBUGLEVEL : default
ENABLEMD5 : false
ENDPOINT FORKS : 2
ENDPOINT PORT : 6001
ENDPOINT SSL PORT: 6443
GPFSDLPATH : /usr/lpp/mmfs/lib/libgpfs.so
NSFS DIR CACHE MAX DIR SIZE : 536870912
NSFS DIR CACHE MAX TOTAL SIZE: 1073741824
NSFS NC CONFIG DIR BACKEND : GPFS
NSFS NC STORAGE BACKEND : GPFS
UVTHREADPOOLSIZE: 16
```

## mms3 CLI - Accounts Management

```
# mms3 account
Usage:
  mms3 account [flags]
 mms3 account [command]
Available Commands:
  create Create a IBM Storage Scale S3 account
  delete Delete a IBM Storage Scale S3 account
  list List IBM Storage Scale S3 account(s)
Flags:
  -h, --help help for account
Use "mms3 account [command] --help" for more information about a command.
Example:
# mms3 account create account2 --uid 1001 --gid 1001 --newBucketsPath /mnt/gpfs0/account2
```

## mms3 CLI - Buckets Management

```
# mms3 bucket
Usage:
 mms3 bucket [flags]
 mms3 bucket [command]
Available Commands:
 create Create a IBM Storage Scale S3 bucket.
 delete Delete a IBM Storage Scale S3 bucket
 list List IBM Storage Scale S3 bucket(s)
Flags:
 -h, --help help for bucket
Use "mms3 bucket [command] --help" for more information about a command.
Example:
# mms3 bucket create bucket2 --filesystemPath /mnt/gpfs0/account2/bucket2 --accountName account2
```

## Sample script to update S3 Bucket Policy

kVbB0yFMPgPAkASCSQ0U7t5ZbyXaazk7ihgQs

With S3 bucket policies, you can secure access to objects in your buckets, so that only users with the appropriate permissions can access them. You can even prevent authenticated users without the appropriate permissions from accessing your S3 buckets/objects.

• Sample script to update S3 bucket policy is provided with CES S3 at: /usr/lpp/mmfs/samples/s3SetBucketPolicy.sample.sh

## Failover and Failback Support

When a CES node fails or is suspended/unavailable, the CES addresses assigned to that node are redistributed among the remaining nodes. The S3 workload that was served by the node leaving the cluster, then gets handled by the active node that receives the associated CES addresses of the unavailable node.

Example, the mmces command used to suspend/stop services on a node.

```
# mmces node {suspend [--stop] | resume [--start]}
# mmlscluster --ces
GPFS cluster information
  GPFS cluster name: rkomandu-ip-cls-x.fyre.ibm.com
  GPFS cluster id:
                          2660669109853635319
Cluster Export Services global parameters
  Shared root directory: /mnt/ces-shared-root
  Enabled Services:
  Log level:
  Address distribution policy: even-coverage
Node Daemon node name
                      IP address CES IP address list
   2 rkomandu-ip-cls-x-worker1.fyre.ibm.com 10.11.77.120 10.11.77.139, 10.11.77.133
      rkomandu-ip-cls-x-worker2.fyre.ibm.com 10.11.77.128
                                                       Node suspended
```

50

## Backing up and restoring S3 configuration

CES S3 supports back up and restore of S3 configuration files (stored in CES Shared Root file system).

 Periodic/automatic (every 10 minutes) backing up of S3 configuration files to CCR.

```
# mmccr flist
48 mmsdrfs
1 mmsysmon.json
1 _callhomeconfig
597 Cesiplist
2033 _s3-config-backup.tar.bz2
```

Commands to backup and restore S3 configuration files.

## RAS / Monitoring

Monitoring capabilities are extended to check the health of S3 service on each node of the CES cluster. The **mmhealth** command displays the results of the background monitoring for the health of S3 service

```
# mmhealth node show CES
           rkomandu-ip-cls-x-worker1.fyre.ibm.com
Node name:
Component
                                          Status Change Reasons & Notices
                             Status
                                       12 days ago
CES
                             HEALTHY
                             DISABLED 19 days ago
 AUTH
                                         19 days ago
 AUTH OBJ
                             DISABLED
                                         19 days ago
 BLOCK
                             DISABLED
                                         19 days ago
  CESNETWORK
                             HEALTHY
                                         19 days ago
  HDFS NAMENODE
                             DISABLED
                                         12 days ago
 NFS
                             HEALTHY
                                         19 days ago
 OBJECT
                             DISABLED
                                          19 days ago
  S3
                             HEALTHY
                                          19 days ago
  SMB
                             DISABLED
There are no active error events for the component CES on this node (rkomandu-ip-cls-x-
worker1.fyre.ibm.com).
```

## mmhealth (Example)

#### Use cases shown:

- For a S3 bucket the bucket storage directory path does not exist.
- For a S3 user the buckets directory path does not exist.

```
# mmhealth node show CES S3 -v
rkomandu-ip-cls-x-worker2.fyre.ibm.com: Mon Apr 22 23:38:11 2024
Node name:
           rkomandu-ip-cls-x-worker2.fyre.ibm.com
                                                                   Reasons & Notices
Component
                                           Status Change
                              Status
                                                                   s3 newbucketspath not exist(s3user-16003@fvt.com),
                                           2024-04-22 23:37:47
S3
                             DEGRADED
s3 storage not exist(newbucket-16003-dir)
 newbucket-16003-dir
                             DEGRADED
                                           2024-04-22 23:37:47
                                                                   s3 storage not exist(newbucket-16003-dir)
 newbucket-backup-demo
                             HEALTHY
                                           2024-04-09 21:03:08
 s3user-16003@fvt.com
                                           2024-04-22 23:37:47
                                                                   s3 newbucketspath not exist(s3user-16003@fvt.com)
                             DEGRADED
 s3user-16004@fvt.com
                                           2024-04-22 21:31:45
                             HEALTHY
                                                                  Active Since Event Message
                           Parameter
                                                       Severity
Event
s3 active
                                                                  2024-04-10 09:03:46 The S3 service is now active.
                                                      INFO
s3 newbucketspath not exist s3user-16003@fvt.com WARNING
                                                                  2024-04-22 23:37:47 The new buckets path for account
s3user-16003@fvt.com mentioned in the schema does not exist.
s3 storage not exist newbucket-16003-dir
                                                                  2024-04-22 23:37:47 The storage path for bucket
                                                       WARNING
newbucket-16003-dir mentioned in the schema does not exist.
                                                                  2024-04-22 21:31:45 S3 account s3user-16004@fvt.com
s3 account ok
                    s3user-16004@fvt.com
                                                       INFO
is OK.
```

## Debug Data Collection (gpfs.snap, mmcallhome)

• gpfs.snap

which will capture similar gpfs.snap -a s3.snap.rkomandu-ip-cls-x-worker1.fyre.ibm.com.20240408 072434 data for CES S3 CommandOutput mms3 account list - rsyslog status - s3 account ls l s3 noobaa health s3 noobaa journalctl status s3 noobaa nsfs status - s3 noobaa stats etc logrotate.d L- noobaa logrotate noobaa.conf noobaa.conf.d -- config dir redirect rsyslog.d -- noobaa rsyslog.conf - noobaa syslog.conf mnt ces-shared-root -- s3-config - config.json system.json var — noobaa events.log \_\_\_ noobaa.log

mmcallhome when issued

# Self-signed SSL/TLS certificates for secure communication between S3 client and S3 service (on CES node)

### Steps:

- Generate TLS key, CSR and CRT file using openssl command
- Place tls.key and tls.crt files under {cesSharedRoot\_path}/ces/s3config/certificates.
- Restart the S3 service on all CES nodes
- At the client, when using S3 commands set AWS\_CA\_BUNDLE to point the CRT file. Example:

```
# alias s3_ssl='AWS_CA_BUNDLE=/path/to/tls.crt AWS_ACCESS_KEY_ID=add_your_access_key
AWS_SECRET_ACCESS_KEY=add_your_secret_key aws --endpoint https://<endpoint>:6443 s3'
```

# Agenda

- Storage Scale CES S3
- Evolution of Multi-Protocol Data Access in Storage Scale
- CES S3 Examples
- CES S3 CLI Reference
- CES S3 Installation
- Migrating to CES S3

#### Ansible based Install Toolkit Overview

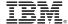

RED HAT' ANSIBLE'

python

#### Install toolkit Workflow Use Spectrum Scale CLI commands to Cluster definition **Define Cluster** Add nodes to cluster Assign roles to nodes Topology Define NSD Define File system Use Spectrum Scale install to perform: Installation required RPMs on all nodes Install Creates a Spectrum Scale cluster Creates NSD Sets up Management GUI · Creates file system

Deploy

Use Spectrum Scale deploy to perform:

· Install, Configure and enable protocols

Toolkit can be used to upgrade an existing cluster that has been created manually

Toolkit can be used to automate

deploy alone when install has

happened manually

Upgrade

Use Spectrum Scale upgrade to perform:

- Online sequential upgrade of cluster
- Offline cluster upgrade

## Ansible Toolkit: Key Features enhancement

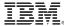

- Install Toolkit CES S3 Support
  - As a technology preview feature, toolkit supports CES S3 installation and configuration.

## Install Toolkit CES S3 Deployment: Workflow

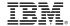

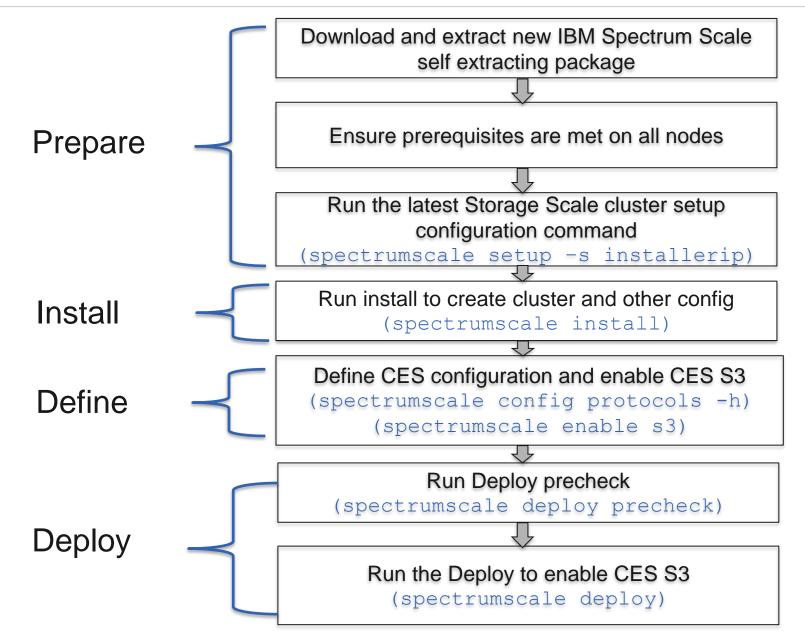

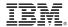

CES S3 deployment of IBM Storage Scale by using the installation toolkit.

# Download and extract the IBM Spectrum Scale self-extracting package on the installer node. root@test-21:~# /root/Storage\_Scale\_Advanced-5.2.0.0-x86\_64-Linux-install –silent

# Go to the IBM Spectrum Scale installation toolkit directory. root@test-21:~# cd /usr/lpp/mmfs/5.2.0.0/ansible-toolkit/

# Issue the spectrumscale setup command to set up the new installer node.

root@test-21:/usr/lpp/mmfs/5.2.0.0/ansible-toolkit# ./spectrumscale setup -s 10.0.100.95

```
[root@test-21:/usr/lpp/mmfs/5.1.4.0/ansible-toolkit# ./spectrumscale setup -s 10.0.100.95

[ INFO ] Installing prerequisites for install node

[ INFO ] Found existing Ansible installation on system.

[ INFO ] Install Toolkit setup type is set to Spectrum Scale (default). If an ESS is in the cluster, run this command to set ESS mode: ./spectrumscale setup -s server_ip -st ess

[ INFO ] Your ansible controller node has been configured to use the IP 10.0.100.95 to communicate with other nodes.

[ INFO ] Port 10080 will be used for package distribution.

[ INFO ] SUCCESS

[ INFO ] Tip : Designate protocol, nsd and admin nodes in your environment to use during install:./spectrumscale -v node add <node> -p -a -n
```

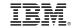

- # Use the Ansible based install toolkit Install to create a cluster or you can directly use deploy to install and configure CES S3 protocols if cluster is already exists.
- CES S3 configuration of IBM Storage Scale by using the installation toolkit.

# Use the Ansible based install toolkit cli config to define CES config to define CesShared root and export IP. so the toolkit knows what to act upon.

[root@test-21 ansible-toolkit]# ./spectrumscale config protocols -f cesSharedRoot -m /mnt/cesSharedRoot

[INFO] Setting filesystem to cesSharedRoot

[INFO ] Setting mountpoint to /mnt/cesSharedRoot

[INFO] Tip: Enable NFS, S3, SMB or HDFS protocols as appropriate:./spectrumscale enable nfs|s3|smb|hdfs

[root@tes-21 ansible-toolkit]# ./spectrumscale config protocols -e 192.168.0.131,192.168.0.132

[INFO ] Setting export\_ip\_pool to ['192.168.0.131', '192.168.0.132']

[INFO] Tip: Enable NFS, S3, SMB or HDFS protocols as appropriate:./spectrumscale enable nfs|s3|smb|hdfs

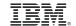

- # Use the Ansible based install toolkit Install to create a cluster or you can directly use deploy to install and configure CES S3 protocols if cluster is already exists.
- Enable CES S3 protocols in the installation toolkit configuration.

# Use the Ansible based install toolkit cli to enable s3 protocol. so the toolkit knows what to act upon.

```
[root@apr22x86-21 ansible-toolkit]# ./spectrumscale enable -h usage: spectrumscale enable [-h] {s3,smb,nfs,hdfs} [{s3,smb,nfs,hdfs} ...] positional arguments:
```

{s3,smb,nfs,hdfs} Specify the protocols to be enable or disable; either enable or disable one of the protocols, or enable or disable multiple protocols separated by space.

[root@test-21 ansible-toolkit]# ./spectrumscale enable s3

[INFO] IBM Storage Scale introduces CES S3 as a technology preview (non-production environments) feature. For instructions on enabling and running CES S3, please sign up for the Technical preview by contacting scale@us.ibm.com.

[INFO] Enabling S3 on all protocol nodes.

[INFO] Tip: If all node designations and any required protocol configurations are complete, proceed to check the installation configuration:./spectrumscale deploy --precheck

# Use the Ansible based install toolkit node list cli to check if S3 is defined

```
[[root@apr22x86-21 ansible-toolkit]# ./spectrumscale node list
[ INFO ] List of nodes in current configuration:
[ INFO ] [Installer Node]
        ] 10.0.100.22
INFO
       [ ] [Cluster Details]
       ] Name: scale-cluster-2.openstacklocal
        ] Setup Type: IBM Storage Scale
[ INFO
        [ ] [Protocols]
[ INFO
                                               CES S3
        ] S3
                 : Enabled
        ] SMB
                 : Enabled
       ] NFS
                 : Enabled
        ] HDFS
                 : Disabled
[ INFO
        [ [Extended Features]
        ] File Audit logging
                                 : Disabled
       ] Management GUI
                                 : Enabled
       ] Performance Monitoring : Enabled
        1 Callhome
                                 : Enabled
INFO
        ] GPFS
                                     Admin
                                           Quorum Manager
                                                              NSD
                                                                    Protocol
                                                                                    Callhome Perf Mon
                                                                                                               Arch
[ INFO
        ] Node
                                      Node
                                             Node
                                                      Node
                                                             Server
                                                                      Node
                                                                              Server Server Collector
         apr22x86-21.openstacklocal
                                                              Χ
                                                                                       Χ
                                                                                                        rhel9 x86 64
        ] apr22x86-22.openstacklocal
                                                              Χ
                                                                                                               x86_64
                                                                                                        rhel9
        ] apr22x86-23.openstacklocal
                                                              Χ
                                                                                                        rhel9 x86_64
[ INFO
       [ [Export IP address]
       ] 192.168.0.131 (pool)
        ] 192.168.0.132 (pool)
       ] 192.168.0.133 (pool)
       ] 192.168.0.134 (pool)
        ] 192.168.0.135 (pool)
         192.168.0.136 (pool)
```

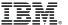

# Use the Ansible based install toolkit to run deploy precheck and ensure the environment is ready for CES S3.

root@test-21:/usr/lpp/mmfs/5.2.0.0/ansible-toolkit# ./spectrumscale deploy precheck

[root@test-21 ansible-toolkit]# ./spectrumscale deploy --pre

[INFO] Logging to file: /usr/lpp/mmfs/5.2.0.0/ansible-toolkit/logs/DEPLOY-PRECHECK-24-04-2024 02:14:57.log

[ INFO ] Validating configuration

[ WARN ] Ensure that base OS repositories are configured and enabled so that package dependencies can be satisfied during installation.

[WARN] test-21.openstacklocal is specified as both an NSD server and a protocol node. It is recommended that a node is not both a protocol and NSD server.

[ WARN ] test-22 open stacklocal is specified as both an NSD server and a protocol node. It is recommended that a node is not both a protocol and NSD server.

[ WARN ] Only one GUI server specified. The Graphical User Interface will not be highly available.

[INFO] Install toolkit will not configure file audit logging as it has been disabled.

[ INFO ] Performing Filesystem checks.

[ INFO ] NSDs are in a valid state

[ INFO ] Performing Cluster Export Services checks.

[ INFO ] Running environment checks for protocols

[ INFO ] Checking state of GPFS on all nodes

[ INFO ] GPFS active on all nodes

[ INFO ] Checking state of GPFS on all nodes

[ INFO ] GPFS active on all nodes

[ INFO ] protocol precheck OK

[ INFO ] Performing S3 checks.

[ INFO ] Running environment checks for S3

[FATAL] test-22.openstacklocal: Pre requisite package not found on apr22x86-22.openstacklocal (Pre requisite: yum install bzip2). Ensure this is resolved before proceeding with the install toolkit.

[INFO] Detailed error log: /usr/lpp/mmfs/5.2.0.0/ansible-toolkit/logs/DEPLOY-PRECHECK-24-04-2024 02:14:57.log

[ FATAL ] Pre requisite check failed on one or more nodes

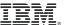

#### **Ansible Toolkit: CES S3**

[root@test-21 ansible-toolkit]# ./spectrumscale deploy

#### # Run the Deploy process by using the ./spectrumscale deploy command.

root@test-21:/usr/lpp/mmfs/5.2.0.0/ansible-toolkit# ./spectrumscale deploy

```
[ INFO ] Validating configuration
[ WARN ] Ensure that base OS repositories are configured and enabled so that package dependencies can be satisfied during installation.
[WARN] test-21.openstacklocal is specified as both an NSD server and a protocol node. It is recommended that a node is not both a protocol and NSD server.
[WARN] test-22.openstacklocal is specified as both an NSD server and a protocol node. It is recommended that a node is not both a protocol and NSD server.
[ WARN ] Only one GUI server specified. The Graphical User Interface will not be highly available.
[ INFO ] Install toolkit will not configure file audit logging as it has been disabled.
[ INFO ] Running pre-install checks
[ INFO ] NSDs are in a valid state
[ INFO ] Running environment checks for protocols
[ INFO ] Checking state of GPFS on all nodes
[ INFO ] GPFS active on all nodes
[ INFO ] Checking state of GPFS on all nodes
[ INFO ] GPFS active on all nodes
[ INFO ] protocol precheck OK
[ INFO ] Running environment checks for S3
[ INFO ] S3 precheck OK
[ INFO ] TASK [ibm.spectrum scale.s3 install | Add GPFS s3 packages to list] ***
[ INFO ] ok: [test-21.openstacklocal] => (item=noobaa-core)
[ INFO ] ok: [test-22.openstacklocal] => (item=noobaa-core)
[ INFO ] ok: [test-23.openstacklocal] => (item=noobaa-core)
[ INFO ] ok: [test-21.openstacklocal] => (item=gpfs.mms3)
[ INFO ] ok: [test-22.openstacklocal] => (item=gpfs.mms3)
[ INFO ] ok: [test-23.openstacklocal] => (item=gpfs.mms3)
[ INFO ] changed: [test-21.openstacklocal]
[ INFO ] Checking state of S3
[ INFO ] Running S3 post-install checks
[ INFO ] Checking state of S3 on all nodes
[ INFO ] Checking state of S3 on all nodes
[ INFO ] S3 ACTIVE
```

[ INFO ] Logging to file: /usr/lpp/mmfs/5.2.0.0/ansible-toolkit/logs/DEPLOY-24-04-2024 02:45:30.log

## Agenda

- Storage Scale CES S3
- Evolution of Multi-Protocol Data Access in Storage Scale
- CES S3 Examples
- CES S3 CLI Reference
- CES S3 Installation
- Migrating to CES S3

## Storage Scale S3 Convergence

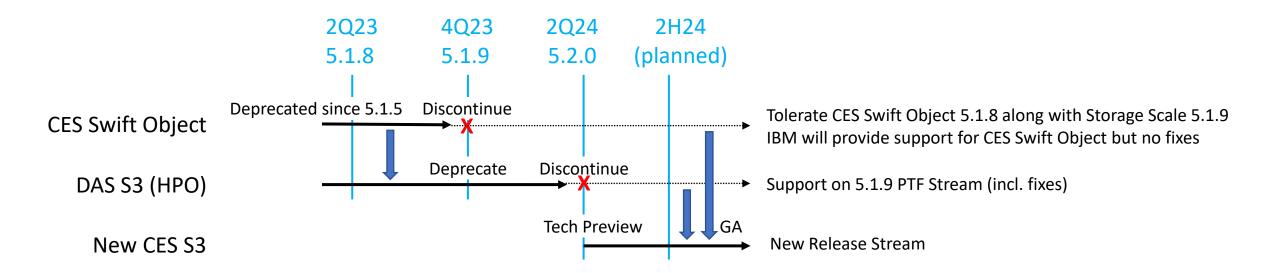

#### **Discontinue CES Swift Object**

- Discontinue CES Swift Object with Storage Scale 5.1.9
- Storage Scale 5.1.8 will be the last release with CES Swift Object
- Storage Scale 5.1.9 will tolerate upgrade from 5.1.8 and coexistence of CES Swift Object 5.1.8 with Storage Scale 5.1.9
- Storage Scale 5.1.9 is a long-term support release
- IBM will provide support but no fixes for CES Swift Object 5.1.8

#### Migration CES Swift Object to DAS S3 or new CES S3

- Migration procedure will be provided
- IBM Technology Expert Lab service offering will be provided
- Complexity of migration will depend on used object API (Swift API vs S3 API), disk layout (e.g., swift-on-file) and tiering to tape

#### **Discontinue DAS S3 (HPO)**

- Discontinue DAS S3 (HPO) with Storage Scale 5.2.0
- Storage Scale 5.2.0 is the last release with DAS S3 (HPO)
- Intend to support DAS S3 (HPO) till 2H24

#### Migration DAS S3 to new CES S3

- Migration procedure will be provided
- It is expected that migration will be in place (no copying of data)

## Migration from CES Swift Object and DAS S3 to CES S3

### 1. Swift to CES S3 migration

- Procedure to migrate data for Swift to CES S3 migration. Covers migration procedure with/without swiftonfile option enabled for Swift.
- Reference migration time numbers
- Procedure to measure migration timing at customer site.
- User migration guidance.

#### 2. DAS S3 to CES S3 migration

- Procedure to migrate S3 accounts from DAS S3 to CES S3.
- No need of data migration.

#### 3. Migration Services

- IBM Technology Expert Labs provides billable migration services.
- Details covered in first part of this chart deck.

# **CES Swift Object Migration Considerations**

| What                     | Description                                                                                                    | Recommendation                                                                                                    |
|--------------------------|----------------------------------------------------------------------------------------------------|----------------------------------------------------------------------------------------------------|
| Discontinue<br>Swift API | <ul> <li>When object storage technology emerged, many different REST APIs have been defined to access object storage systems of different vendors. Examples include AWS S3, Azure BLOB, OpenStack Swift and SNIA CDMI.</li> <li>Meanwhile the S3 REST API as defined by AWS evolved to the de-facto standard for object-based access protocols of on-premise object storage.</li> <li>CES Swift Object supported Swift and S3.</li> <li>New CES S3 will support S3.</li> </ul>                                                                                                    | Modernize your object-based application to use the AWS S3 API to access on-premise and hybrid cloud object storage.                             |
| Compliance to<br>S3 API  | <ul> <li>The AWS S3 API includes cloud services which are specific to AWS.</li> <li>All other object storage systems support a subset of the S3 REST API, and each object storage system has a different level of compliance to the S3 REST API as defined by Amazon AWS.</li> <li>The capabilities of the S3 REST API of CES Swift Object are documented here: <a href="https://docs.openstack.org/swift/train/s3_compat.html">https://docs.openstack.org/swift/train/s3_compat.html</a></li> <li>The capabilities of the S3 REST API of CES S3 are yet to be documented. But since CES S3 will provide same REST APIs like DAS S3, check the documentation for DAS S3 here:         <a href="https://www.ibm.com/docs/en/ssdas?topic=spectrum-scale-data-access-services-517">https://www.ibm.com/docs/en/ssdas?topic=spectrum-scale-data-access-services-517</a></li> <li>The S3 REST API of new CES S3 is planned to be compatible with the S3 REST API of DAS S3 but different to CES Swift Object.</li> </ul> | <ul> <li>Validate the interoperability of your S3 applications using new CES S3.</li> <li>Report any interoperability issues to IBM.</li> </ul> |

## **CES Swift Object Migration Considerations**

| What           | Description                                                                                                    | Recommendation                                                                                                    |
|----------------|----------------------------------------------------------------------------------------------------|----------------------------------------------------------------------------------------------------|
| Data Migration | <ul> <li>Per default, CES Swift Object stores object files on the file system in hashed paths calculated by the Swift ring files.</li> <li>To migrate to CES S3, all objects must be extracted from CES Swift Object using a tool such as rclone.</li> <li>There will be no in-place migration.</li> <li>The optional swiftonfile policy maps objects 1:1 to files and vice versa.</li> <li>IBM plans to provide migration procedures to new CES S3 which do not require the copying of data. Container (bucket), project (account) and user configuration must be updated. It may be required to update file and object metadata, too.</li> </ul> | <ul> <li>The migration of large data sets can take a while and depends on the underlying infrastructure.</li> <li>Plan respective sufficient time to migrate your data from CES Swift Object to new CES S3.</li> <li>Consider in-place migration to minimize impact to your end users.</li> <li>Contact IBM for available migration procedures and migration services.</li> </ul> |

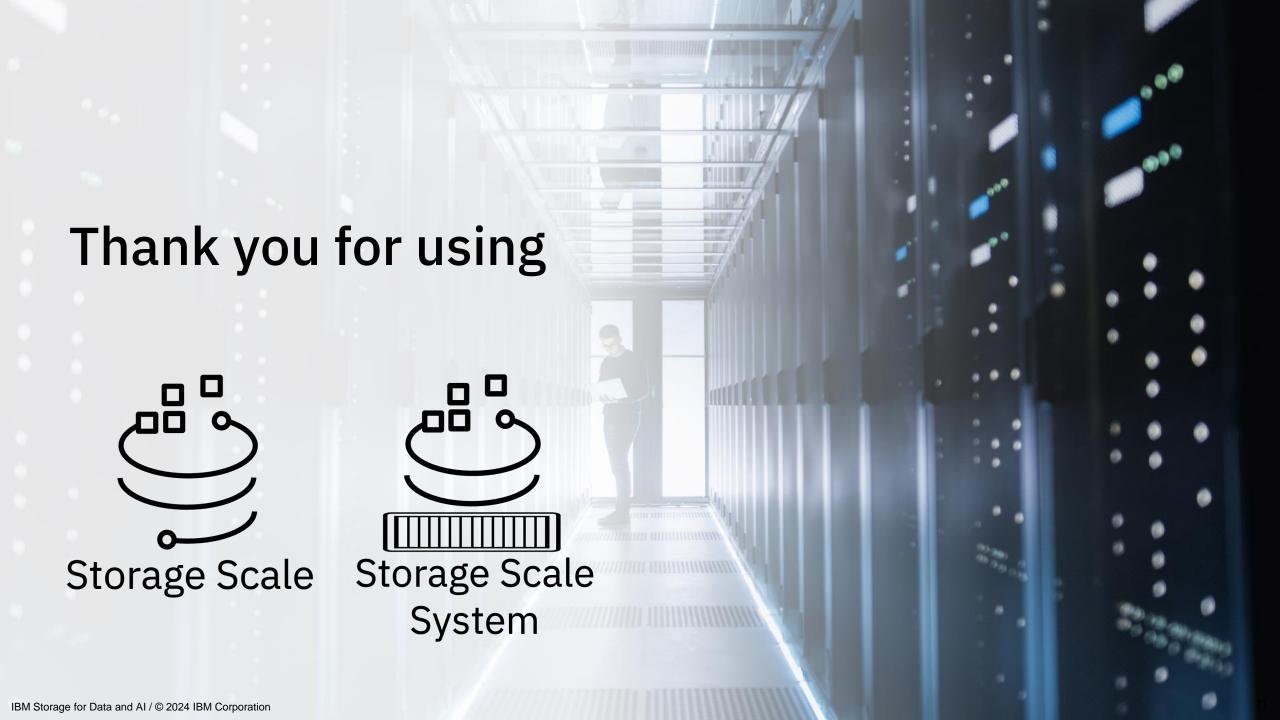